## Willkommen zum "IBM DB2 Newsletter"

Liebe Leserinnen und Leser.

Auch in dieser Ausgabe haben wir wieder versucht neue bzw. interessante Informationen für Sie zusammenzustellen.

Vom Training Service haben wir erfahren, das es neue DB2 SAP Kurse gibt, näheres dazu finden sie im Abschnitt Schulungen/Tagungen - DB2 Kurse für SAP.

Wir wünschen Ihnen viel Spaß beim Lesen und mit den Tipps.

Für Fragen und Anregungen unsere Kontaktadresse: db2news@de.ibm.com.

Ihr TechTeam

# **Inhaltsverzeichnis**

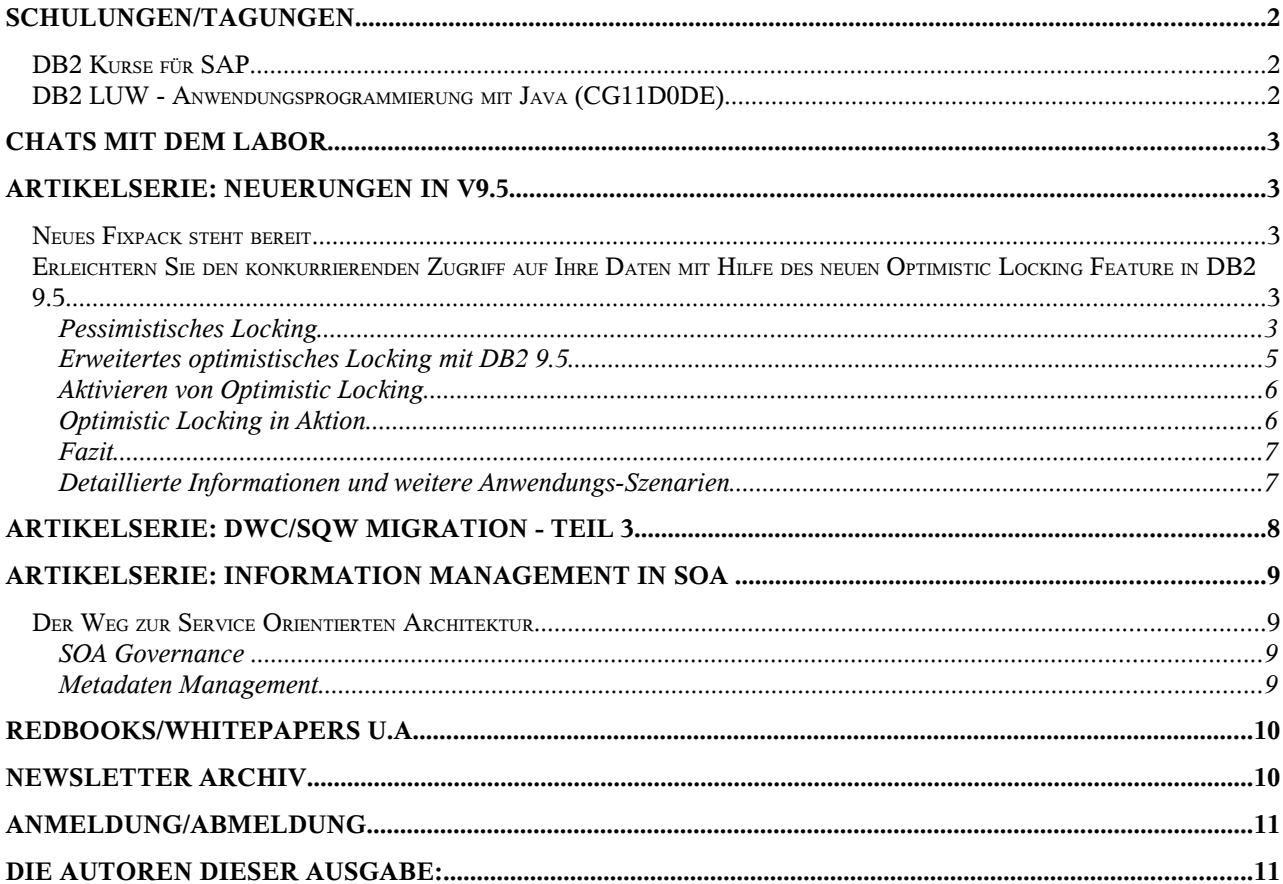

## <span id="page-1-0"></span>**Schulungen/Tagungen**

## <span id="page-1-1"></span>*DB2 Kurse für SAP*

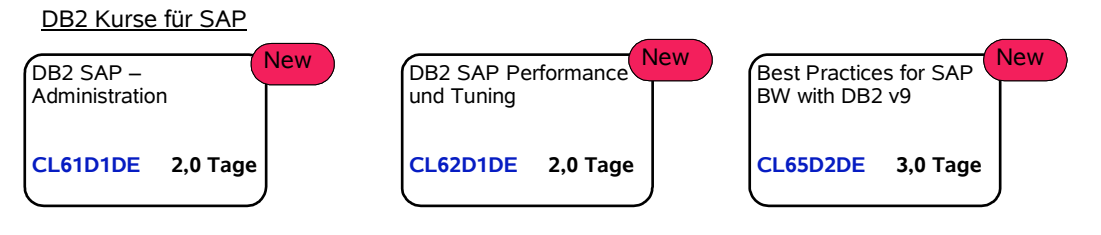

Diese neuen DB2 SAP Kurse bei IBM werden ab Mai 2008 bei der IBM Deutschland GmbH angeboten. Diese DB2 SAP Kurse werden angeboten, um Wissen für eine effiziente Administration bestehender DB2 SAP Systeme zu vermitteln und um fachliche Lücken zu schliessen.

In der Administration von DB2 SAP Systemen kann eine einseitige Betrachtung - wie beispielsweise ausschliesslich DB2 - in einer solch komplexen Umgebung nur teilweise zielführend sein. Daher wird ausgehend von DB2 das Zusammenspiel beider Systeme betrachtet, um die unterstützenden Funktionen und Tools beider Systeme darzustellen.

DB2 Datenbanken und SAP-Systeme bieten wichtige administrative Funktionen, die im Zusammenspiel und als Erweiterung betrachtet werden müssen, um nachhaltige administrative Fehler zu vermeiden.

• **DB2 SAP - Advanced Administration (CL61D1DE) 2 Tage (ab Juli)**

In diesem Kurs werden Möglichkeiten der **erweiterten** DB2-Datenbank-Administration und der Nutzung besonderer DB2-Funktionen im SAP-Umfeld vermittelt. Die Partitionierung von Datenbanken und der Einsatz von DB2 für Multi-Terabyte-Datenbanken (VLDB) sind ebenso Themen wie die Einrichtung von Hochverfügbarkeit (HADR) oder die Handhabung von Backup/Recovery-Funktionalitäten. Zusätzlich werden die integrierten DB2-Funktionen zum automatischen Management der Datenbanken vermittelt. [Kursbeschreibung und Anmeldemöglichkeit](http://www-05.ibm.com/services/learning/de/ta-iris.nsf/(ExtCourseNr)/CL61D1DE_)

[\( http://www-05.ibm.com/services/learning/de/ta-iris.nsf/\(ExtCourseNr\)/CL61D1DE \)](http://www-05.ibm.com/services/learning/de/ta-iris.nsf/(ExtCourseNr)/CL61D1DE)

#### • **DB2 SAP - Performance and Tuning (CL62D1DE) 2 Tage (ab Mai)**

Der Kurs behandelt die Analyse und Bearbeitung von Performance Themen der DB2-Datenbanken im SAP-Umfeld. Der Einsatz von speziellen DB2-Funktionalitäten wie Row Compression wird ebenso behandelt wie Tuning-Möglichkeiten der DB2-Datenbank und der SQL-Statements. Darüber hinaus werden besondere Optimierungsmöglichkeiten für den DB2-Einsatz bei SAP-BI-Systemen aufgezeigt. Hierzu zählen auch die DB2-Funktionen zur Partitionierung von Datenbanken. Tuningmassnahmen werden analysiert, dargestellt. und besprochen.  [Kursbeschreibung und Anmeldemöglichkeit](http://www-05.ibm.com/services/learning/de/ta-iris.nsf/(ExtCourseNr)/CL62D1DE_) (http://www-05.ibm.com/services/learning/de/ta-iris.nsf/(ExtCourseNr)/CL62D1DE)

• **Best Practices for SAP BW with DB2 V9 (CL65D2DE) 3 Tage (ab Mai)**

Dieser neue DB2 SAP Kurs : "Best Practices for SAP BW with DB2 V9" soll fortgeschrittenen Administratoren eine effiziente Administration aufzeigen und Sie mit den Grundlagen und Techniken für eine leistungsstarke Nutzung von DB2 für SAP-BI-Systeme vertraut machen. Vermittel werden Grundlagen und Techniken zur leistungssteigernden Nutzung von DB2 im SAP-BI-Umfeld. Schwerpunkt sind die speziellen DB2-Funktionalitäten zur Unterstützung der SAP-BI-Installationen, zu denen die multidimensionalen Clustertabellen (MDC) und das Partitionieren von Datenbanken zählen. Ergänzend werden DB2-Funktionen und Methoden zur Optimierung von SQL-Statements aufgezeigt.

 [Kursbeschreibung und Anmeldemöglichkeit](http://www-05.ibm.com/services/learning/de/ta-iris.nsf/(ExtCourseNr)/CL65D2DE_) (http://www-05.ibm.com/services/learning/de/ta-iris.nsf/(ExtCourseNr)/CL65D2DE)

## *DB2 LUW - Anwendungsprogrammierung mit Java (CG11D0DE)*

Sie können DB2-Tabellen mit Hilfe von SQL in Java-Anwendungsprogrammen auf verschiedene Arten verarbeiten. Sie kennen die Möglichkeiten, die Ihnen DB2 für Workstations im Rahmen der Anwendungsentwicklung und SQL bietet.

Der nächste Kurs zu diesem Thema findet vom 16.06.- 20.06.2008 in München statt. Weitere Informationen und die Anmeldung erfolgt über die Web-Seite: http://www-05.ibm.com/services/learning/de/ta-iris.nsf/(ExtCourseNr)/CG11D0DE

# **Chats mit dem Labor**

Der letzte Chat fand am 01. April 2008 über das Thema "IBM Data Security Blueprint" statt.

Eine Liste der bereits durchgeführten Chats ist zu finden unter: <http://www-304.ibm.com/jct03002c/software/data/db2/9/labchats.html> Die Präsentationen der Chats, können als pdf angeschaut und runtergeladen werden.

# **Artikelserie: Neuerungen in V9.5**

## *Neues Fixpack steht bereit*

Seit dem 18.04.2008 ist das DB2 V9.5 FP 1 raus, und steht auf der Seite [http://www-1.ibm.com/support/search.wss?rs=71&tc=SSEPGG+SSEPDU+SSVGXH+SSVGZB+SSYK8P](http://www-1.ibm.com/support/search.wss?rs=71&tc=SSEPGG+SSEPDU+SSVGXH+SSVGZB+SSYK8P+SSTLZ9&rank=8&dc=D400&dtm) [+SSTLZ9&rank=8&dc=D400&dtm](http://www-1.ibm.com/support/search.wss?rs=71&tc=SSEPGG+SSEPDU+SSVGXH+SSVGZB+SSYK8P+SSTLZ9&rank=8&dc=D400&dtm) zum Download bereit.

### <span id="page-2-0"></span>*Erleichtern Sie den konkurrierenden Zugriff auf Ihre Daten mit Hilfe des neuen Optimistic Locking Feature in DB2 9.5*

**Vermeidung von langlebigen Locks mit DB2 9.5**

IBM® DB2®, Version 9.5 für Linux®, UNIX® und Windows® bietet ein erweitertes optimistisches Locking, eine Technik, die es SQL-Datenbankanwendungen ermöglicht langlebige Row Locks zwischen einem SELECT und einem UPDATE oder DELETE zu vermeiden.

## **Pessimistisches Locking**

Eine pessimistische Locking-Strategie nimmt an, dass die Wahrscheinlichkeit hoch ist, dass ein anderer Benutzer versucht, die gleiche Row in einer Tabelle zu ändern, die Sie ebenfalls ändern möchten. Ein Lock bleibt innerhalb des Zeitraumes bestehen, in dem eine ROW per SELECT gelesen und dem Zeitpunkt, an dem sie im weiteren Verlauf durch einen gezielten UPDATE oder DELETE verändert werden soll (z.B. durch die Verwendung eines Repeatable Read Isolation Level oder einem Table Lock im exclusive mode). Der Vorteil des pessimistischen Lockings ist, dass garantiert wird, dass Änderungen durchgängig und sicher durchgeführt werden. Der Hauptnachteil ist, dass diese Locking-Strategie nicht sehr skalierbar sein könnte. Auf einem System mit vielen Benutzern oder mit langlebigen Transaktionen oder, wenn Transaktionen eine größere Anzahl von Entitäten mit einbeziehen, dann steigt die Wahrscheinlichkeit von Wartezeiten bis die Locks wieder freigegeben werden.

Abbildung 1 veranschaulicht die Arbeitsweise des pessimistischen Locking. Transaktion 1 liest einen spezifischen Satz und setzt einen Lock auf diese Row. Es dauert einige Zeit, zu entscheiden, ob eine Veränderung auf diese Row stattfinden wird. Mittlerweile wünscht Transaktion 2 Zugriff zu dieser gleichen Row, aber sie muß warten, bis der von Transaktion 1 gehaltene Lock wieder freigegeben wird. Erst dann wird auch Transaktion 2 die Ergebnisse ihres SELECTs erhalten und kann nun mit ihrem weiteren Geschäftprozess fortfahren.

#### DB2 Newsletter – April 2008

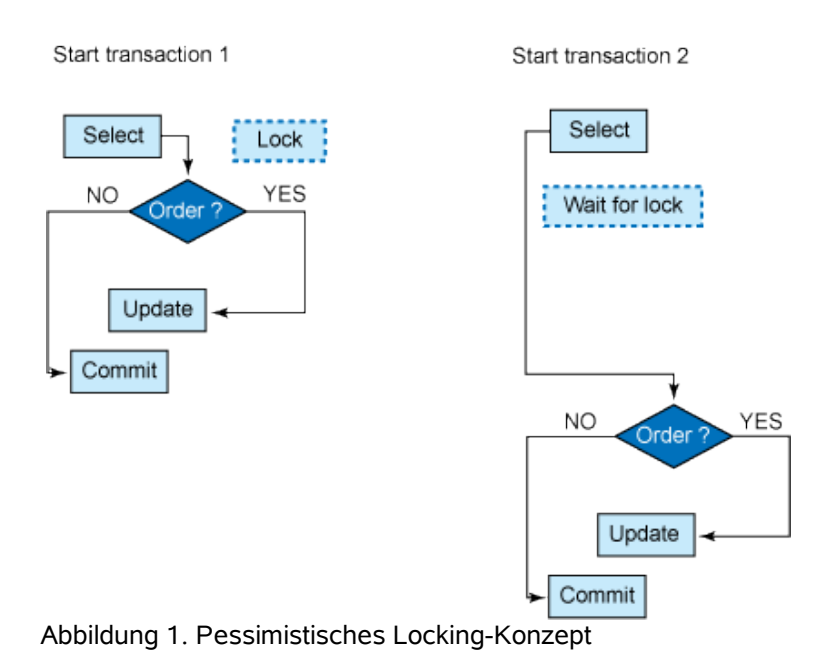

## **Optimistisches Locking**

Das Hauptproblem eines pessimistischen Locking-Ansatzes besteht darin, dass Transaktionen auf einander warten müssen. Eine Methode, dieses zu vermeiden ist, eine optimistische Locking-Strategie zu verfolgen, die davon ausgeht, dass es sehr unwahrscheinlich ist, dass ein anderer Benutzer versucht, die gleiche Row zu ändern, die Sie ändern möchten. Sollte die Row sich dennoch verändern, dann wird der UPDATE oder der DELETE fehlschlagen, und die Anwendungs-Logik muss nun für die Fehlschläge handhaben, indem sie z.B. einen neuen SELECT mit den aktuellen Daten ausführt. Anhand diesen Konzeptes werden keine Locks zwischen dem SELECT und dem UPDATE oder DELETE einer Row gehalten. Aber infolgedessen benötigt diese Methode einen Weg um sicherzustellen, dass die Daten nicht zwischen der Zeitpunkt des SELECTs und dem Zeitpunkt eines UPDATEs oder DELETEs verändert wurden. Obgleich u. U. mehr Wiederholungs-Logik in der Anwendung erforderlich ist, ist der Primärvorteil einer optimistischen Locking-Strategie, dass sich die Zeit verringert, in der eine spezifische Ressource für andere Transaktionen nicht verfügbar ist und folglich einen besser skalierenden Locking-Ansatz darstellt als dies bei einer pessimistischen Locking-Strategie der Fall sein wird.

Abbildung 2 veranschaulicht die Idee des optimistischen Locking-Ansatzes. Ähnlich wie in Abbildung 1 liest Transaktion 1 einen spezifischen Satz, gibt dann aber seinen Lock wieder frei. Transaktion 2 wird jetzt nicht beim Lesen der gleichen Row durch einen Lock gehindert. Vor einem COMMIT der beiden Transaktionen, müssen Transaktion 1 und Transaktion 2 überprüfen, ob sich die Row nach dem vorhergehenden SELECT geändert hat. Sollte eine Veränderung stattgefunden haben, dann muss die Transaktion einem erneuten SELECT aufsetzen, um die aktuellen Daten zu erhalten. Wenn sich jedoch diese Row nach dem vorangegangenen SELECT nicht geändert hat, dann können die Daten erfolgreich verändert werden.

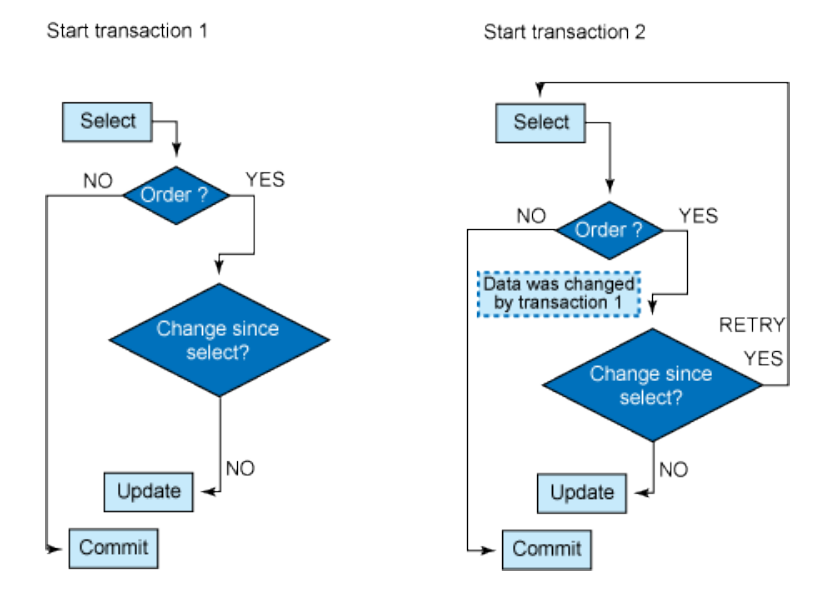

Abbildung 2. Optimistisches Locking-Konzept

### **Erweitertes optimistisches Locking mit DB2 9.5**

Das optimistische Locking in DB2 9.5 verbessert die Skalierbarkeit, indem es die Zeit herabsetzt, für die eine gegebene Ressource für andere Transaktionen nicht erreichbar ist. Weil der DB2 Datenbank-Manager feststellen kann, wann eine Row sich geändert hat, kann er die Datenintegrität gewährleisten und gleichzeitig die Zeitdauer verringern, für die Locks gehalten werden. Mit Hilfe der optimistischen Concurrency Control (Kontrolle über gleichzeitige Zugriffe) gibt der Datenbank-Manager die Rows oder die Daten-Pages sofort nach dem Lesevorgang (SELECT) wieder frei.

DB2 9.5 für Linux, Unix und Windows liefert die Unterstützung für das einfachere und schnellere optimistische Locking ohne False Positives. Dieser Support wird mit Hilfe der folgenden neuen SQL Funktionen, Expressions und den Features hinzugefügt:

**Row Identifier (RID\_BIT oder RID**): Diese integrierte Funktion kann in der Anweisung der SELECT-Liste oder der Vergleichselemente verwendet werden. In einem Vergleichselement (z. B. WHERE RID\_BIT(tabelle)=?) wird das Gleichheitsvergleichselement mit RID\_BIT als neue direkte Zugriffsmethode implementiert, um die Row effizient zu lokalisieren. Früher wurde eine VALUES-Methode zum optimistischen Sperren mit Werten angewendet, bei der alle ausgewählten Spaltenwerte den Vergleichselementen hinzugefügt wurden. Diese weniger effiziente Zugriffsmethode war davon abhängig, dass einige eindeutige Spaltenkombinationen jeweils nur eine Row kennzeichneten.

**ROW CHANGE TOKEN Expression**: Dieser neue Ausdruck gibt ein Token vom Typ BIGINT zurück. Das Token stellt einen relativen Punkt in der Änderungsabfolge einer Row dar. Eine Anwendung kann den aktuellen Wert des Rowänderungstokens einer Zeile mit dem Wert des Rowänderungstokens vergleichen, der beim letzten Abruf der Row gespeichert wurde, um zu ermitteln, ob die Zeile inzwischen geändert wurde.

**Time-based Update Detection:** SQL wird um die neue Expression ROW CHANGE TIMESTAMP erweitert. Zur Unterstützung dieser Funktion muss in einer Tabelle eine neu generierte Row Change Timestamp Spalte definiert werden, um Timestamp Werte zu speichern. Diese kann unter Verwendung der Anweisung ALTER TABLE in vorhandenen Tabellen hinzugefügt werden; es kann auch eine Row Change Timestamp Spalte bei der Erstellung einer neuen Tabelle definiert werden:

CREATE TABLE EMPLOYEE (EMPNO CHAR(6) NOT NULL, ......

ROWCHGTS TIMESTAMP NOT NULL GENERATED ALWAYS FOR EACH ROW ON UPDATE AS ROW CHANGE TIMESTAMP)

ALTER TABLE EMPLOYEE ADD COLUMN ROWCHGTS TIMESTAMP NOT NULL GENERATED ALWAYS FOR EACH ROW ON UPDATE AS ROW CHANGE TIMESTAMP

Das Vorhandensein einer Row Change Timestamp Spalte beeinflusst auch das Verhalten des Optimistic Locking insofern, als dass diese Spalte zur Verbesserung der Granularität des Row Change Tokens zwischen Daten-Page-Ebene und Row-Ebene verwendet wird; dies kann sich äußerst positiv auf Anwendungen für optimistisches Locking auswirken.

**Implizit versteckte Spalten:** Aus Gründen der Kompatibilität vereinfacht diese Funktion die Übernahme der Row Change Timestamp Spalte für vorhandene Tabellen und Anwendungen. Implizit versteckte Spalten werden nicht ausgelagert, wenn implizite Spaltenlisten verwendet werden. Zum Beispiel liefert eine SELECT \* Anweisung keine implizit versteckte Spalten, ein INSERT Statement ohne Spaltenliste erwartet keinen Wert für implizit versteckte Spalten; allerdings muss die Spalte so definiert sein, dass Nullwerte erlaubt sind, oder sie muss einen anderen Standardwert haben.

Abbildung 3 veranschaulicht die Arbeitsweise von Optimistic Locking in DB2 9.5. Sowohl Transaktion 1 als auch Transaktion 2 lesen die gleiche ROW einschließlich des RID BIT und des ROW CHANGE TOKEN Wertes. Anschließend verändert Transaktion 1 die Row, nachdem sie sichergestellt hat, dass diese Row sich seit dem vorangegangenen SELECT nicht geändert hat, indem sie ein RID\_BIT und ROW CHANGE TOKEN Predicate der UPDATE Anweisung hinzufügen. Wenn nun Transaktion 2 einen UPDATE auf die gleiche Row mit dem gleichen Predicate wie Transaktion 1 versucht, dann wird diese Row nicht mehr gefunden, weil der Wert des ROW CHANGE TOKENs sich aufgrund des UPDATEs aus Transaktion 1

geändert hat. Transaktion 2 muss seine Anwendungslogik mit einen erneuten SELECT aufsetzen, um die aktuellen Daten zu erhalten.

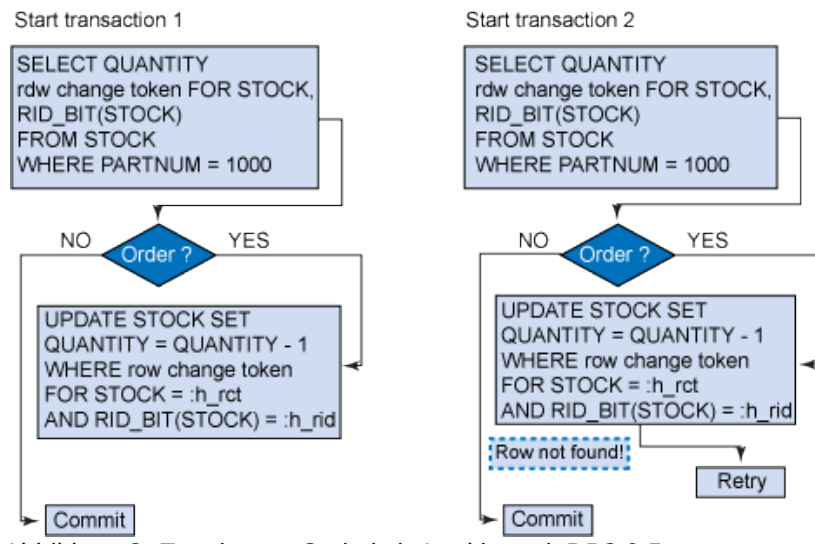

Abbildung 3. Erweitertes Optimistic Locking mit DB2 9.5

## **Aktivieren von Optimistic Locking**

Da sich die neuen SQL Expressions und Attribute für das Optimistic Locking ohne DDL-Änderungen an bestehenden Tabellen verwenden lassen, können Sie das Optimistic Locking problemlos in Ihren Testanwendungen ausprobieren. Bitte beachten Sie aber, dass Anwendungen mit Optimistic Locking ohne DDL-Änderungen möglicherweise mehr False Negatives empfangen werden als mit DDL-Änderungen. Eine Anwendung, die False Negatives empfängt, lässt sich in einer Produktionsumgebung eventuell nicht gut skalieren, weil False Negatives zu viele Wiederholungsversuche verursachen. Zur Vermeidung von False Negatives sollten Tabellen mit Optimistic Locking entweder mit einer ROW CHANGE TIMESTAMP Spalte erstellt werden oder per ALTER TABLE ADD COLUMN diese Spalte im Nachhinein hinzugefügt werden. Zur Aktivierung von Optimistic Locking sollten lediglich die folgenden Schritte ausgeführt werden:

- Ermitteln Sie in der einleitenden Abfrage mit SELECT den Row Identifier (RID\_BIT() und RID()) und den ROW CHANGE TOKEN für jede Row, die Sie anschließend bearbeiten möchten.
- Geben Sie die Row Locks frei, sodass andere Anwendungen SELECT-, INSERT-, UPDATE- und DELETE-Anweisungen an der Tabelle ausführen können.
- Führen Sie eine UPDATE- oder DELETE-Anweisung durch eine gezielte Suche mit dem Row Identifier und dem ROW CHANGE TOKEN in der Suchbedingung an den zu verändernden Rows aus, wobei Sie optimistischerweise annehmen, dass die nicht gesperrte Row seit Ausführung der ursprünglichen SELECT-Anweisung nicht geändert wurde. Falls die Zeile geändert wurde, schlägt die UPDATE-Operation fehl und die Anwendungslogik muss den Fehler behandeln. Die Anwendung kann zum Beispiel die SELECT- und die UPDATE-Operation wiederholen.

### **Optimistic Locking in Aktion**

Gehen wir von folgendem Szenario aus: Ein Angestellter wechselt den Job und arbeitet jetzt für eine andere Abteilung. Zwei Manager (der Manager der alten Abteilung genannt Manager1 und Manager2 von der neuen Abteilung) verwenden eine Personalverwaltungs-Anwendung, um die Personalstammsätze in der Personal-Tabelle zu aktualisieren. Es besteht die Möglichkeit, dass beide Manager versuchen könnten, den gleichen Personalstammsatz gleichzeitig zu aktualisieren.

Die EMPLOYEE-Tabelle enthält eine implizit versteckte ROW CHANGE TIMESTAMP Spalte und es wird von Manager1 und Manager2 gleichzeitig darauf zugegriffen. Manager1 selektiert die Daten von der EMPLOYEE-Tabelle und versucht zu einem späteren Zeitpunkt einen UPDATE auf diese Daten. Jedoch aktualisiert Manager2 zwischen dem SELECT und dem UPDATE von Manager 1 die gleichen Daten. Manager2's UPDATE ist erfolgreich, aber der UPDATE von Manager1 schlägt fehl.

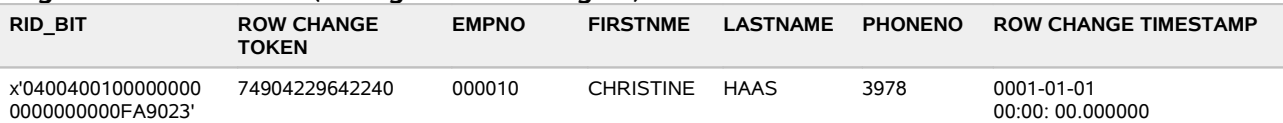

#### **Ergebnis des SELECTs (Manager1 und Manager2)**

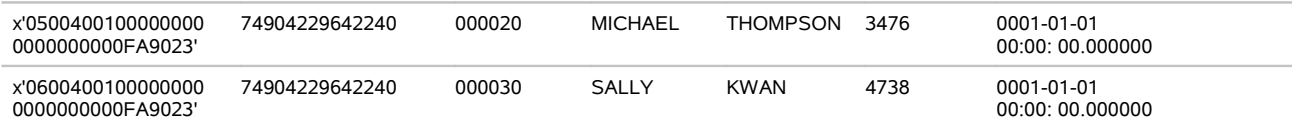

#### **UPDATE STATEMENT (Manager2)**

### UPDATE EMPLOYEE SET

 (FIRSTNME,LASTNAME,PHONENO) = ( 'CHRISTINE' , ' HAAS' , ' 1 092 ' ) WHERE RID\_BIT(EMPLOYEE)=x'040040010000000000000000000FA9023' AND ROW CHANGE TOKEN FOR EMPLOYEE=74904229642240

#### **Ergebnis des UPDATEs (Manager2)**

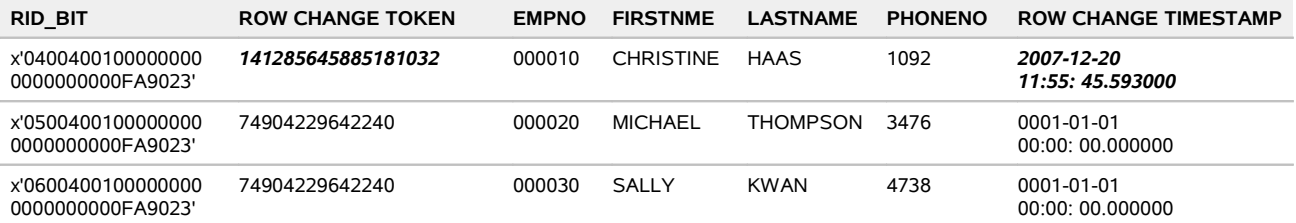

#### **UPDATE STATEMENT (Manager1)**

UPDATE EMPLOYEE SET

 (FIRSTNME,LASTNAME,PHONENO) = ( 'CHRISTINE' , ' HAAS' , ' 1 092 ' ) WHERE RID\_BIT(EMPLOYEE)=x'040040010000000000000000000FA9023' AND ROW CHANGE TOKEN FOR EMPLOYEE=74904229642240

#### **Ergebnis des UPDATEs von Manager1**

Der UPDATE von Manager1 schlägt fehl. Da sich der ROW CHANGE TOKEN durch den UPDATE von Manager2 geändert hat, erhält Manager1 bei der Ausführung seiner UPDATE Anweisung dem mit ROW CHANGE TOKEN Predicate (Suchbedingung) eine Meldung "SOL0100W No row was found for FETCH, UPDATE or DELETE; or the result of a query is an empty table. SQLSTATE=02000" is returned".

### **Fazit**

Um Lock Waits, die in einer pessimistischen Locking-Strategie häufig vorkommen können, vermeiden zu können minimiert DB2 9.5 die Zeit, die eine bestimmte Ressource für andere Transaktionen nicht verfügbar ist. Weil der Datenbank-Manager in der Lage ist festzustellen, wann eine Row verändert wurde, kann hiermit die Datenintegrität gewährleistet werden und gleichzeitig die Zeit reduziert werden, in der Locks gehalten werden. Bei konkurrierenden Zugriffen auf der Basis von Optimistic Locking gibt der Datenbank-Manager Row oder Page Locks sofort nach der SELECT-Operation wieder frei.

DB2 9.5 implementiert ein einfaches und schnelles Optimistic Locking mit No False Positives. Diese Unterstützung wird erreicht durch die Einführung der Row Identifier (RID\_BIT or RID) built-in Function, der ROW CHANGE TOKEN Expression, der time-based update detection und den implizit versteckten Spalten. Anwendungen, die dieses Programmierungs-Model einsetzen, werden eine Verbesserung beim konkurrierenden Zugriff auf Ihre Daten erzielen.

### **Detaillierte Informationen und weitere Anwendungs-Szenarien**

finden Sie im Technischen Artikel "Improve concurrency with DB2 9.5 optimistic locking" auf IBM DeveloperWorks: http://www.ibm.com/developerworks/db2/library/techarticle/dm-0801schuetz/

# <span id="page-7-0"></span>**Artikelserie: DWC/SQW Migration - Teil 3**

In den DB2 Newslettern Januar/2008 und Februar/2008 wurden bereits 2 Teile der Artikelserie veröffentlicht.

Der Reiter "Advanced Options" in der "DWC Migration" bietet verschiedene Möglichkeiten den Migrationsprozess zu parametrisieren. Je nach vorliegendem Originalprozess sind unterschiedliche Einstellungen sinnvoll. Die wichtigsten sind:

1. "Migration Option":

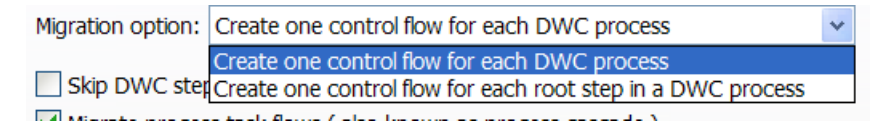

Hier kann man einstellen, in welcher Form Prozesse mit mehreren Einstiegpunkten migriert werden sollen. In der Regel bietet sich in einem solchen Fall Variante 2 "Create on controll flow for each root step in a DWC process" an. In diesem Fall wird ausgehend von jedem Einstiegspunkt ein neuer Steuerungsfluss erzeugt, während bei der ersten Variante nur ein Steuerungsfluss erstellt wird.

2. Auswahl der zu migrierenden Schritte:

 $\triangledown$  Production  $\triangledown$  Test  $\triangledown$  Development

Durch die Auswahl aller oder nur einiger Punkte kann festgelegt werden, ob die Schritte der verschiedenen Entwicklungsstadien "Produktion", "Test" und "Entwicklung" migriert werden sollen. Eine Einschränkung kann sinnvoll sein, wenn sich beispielsweise in einem Prozess "lose" Einzelschritte/Abläufe befinden, an denen entweder gerade gearbeitet wurde oder die aus dokumentatorischen Gründen noch einen früheren Ablauf zeigen. Dabei sollte aber sichergestellt werden, dass alle solchen Schritte auf "Test" bzw. "Entwicklung" stehen. Vorsicht auch bei Prozessen, die sich tatsächlich gerade in Entwicklung befinden!

Eine bessere Vorgehensweise ist die Migration aller Schritte (jedes Entwicklungsstadiums) mit einem vorangehenden "Clean Up" der Prozessstrukturen in der Kopie der DWCCTRL-DB.

3. Erstellung von Subprozessen:

Generate SQW subprocesses during migration

Die Aktivierung dieser Funktion erlaubt das Erstellen von Subprozessen während der Migration. Das kann insbesondere bei umfangreichen Prozessen sinnvoll sein oder wenn Prozessabschnitte mehrfach benutzt werden (z.B. bei verschiedenen Einstiegspunkten).

Für Erstellung von Subprozessen können verschiedene Schwellwerte definiert werden: Subprocess Creation Thresholds

These controls specify the step thresholds that need to be attained in order to generate SQW subprocesses during the migration

a. Behandlung von Shortcuts:

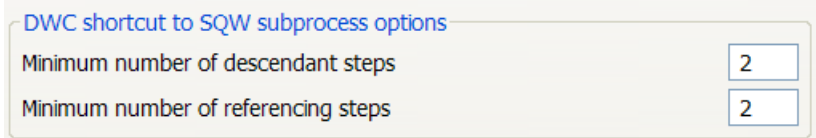

- "Minimum number of descendant steps": Gibt an, wieviele Schritte der per Shortcut aufgerufene Prozess mindestens enthalten muss. Default ist 2.
- "Minimum number of referencing steps": Gibt an, von wievielen Stellen der Prozess referenziert (aufgerufen) werden muss. Default ist ebenfalls 2.

 $\overline{2}$ 

Soll beispielsweise ein Shortcut-Prozess immer in einen Subprozess migriert werden, unabhängig davon, welche Schritte er selbst hat, oder wie oft er aufgerufen wird, bietet sich hier die Einstellung "1 / 1" an.

b. Behandlung von Prozessen mit mehreren Einstiegspunkten: DWC multi-root step process to SOW subprocess option

Minimum number of descendant steps

Interessant ist dieser Punkt für "Migration Option" 1. Standardmäßig muss ein Prozessabschnitt mindestens 2 Schritte besitzen um in in einen Subprozess migriert zu werden.

c. Generelles Anlegen von Subprozessen:

DWC step to SQW subprocess option

Minimum number of referencing steps

Wenn einzelne Schritte von mehreren Schritten aufgerufen werden (z.B. ein Errorhandling), kann ein Subprozess erstellt werden, wenn dieser Schritt von (default) mindestens zwei Stellen aus aufgerufen wird.

 $\overline{2}$ 

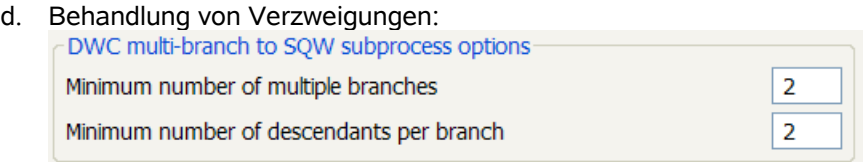

Hier kann spezifiert werden, wie das Migrationstool mit Verzweigungen umgeht. Minimum ist die Einstellung 2 / 2, d.h. es müssen mindestens 2 Zweige mit je 2 Schritten vorhanden sein, um Subprozesse zu erzeugen.

TIPP: Je nach dem erwünschten Ergebnis ist es manchmal notwendig, einen Prozess mehrmals mit verschiedenen Parameterkonfigurationen zu migrieren. Anschließend können die einzelnen Teile neu zusammengefügt werden.

Eine vollständige Beschreibung mit Beispielen kann im DWCMigrationGuide nachgelesen werden. (Die pdf-Datei befindet sich nach dem Entpacken es Tools im Unterverzeichnis "doc".)

# <span id="page-8-0"></span>**Artikelserie: Information Management in SOA**

In der März-Ausgabe des DB2 Newsletter haben wir bereits den ersten Teil dieses Artikels geliefert. Hier nun folgt der zweite Teil.

## *Der Weg zur Service Orientierten Architektur*

Die Einführung einer Service orientierten Architektur bedarf - bedingt durch die übergreifende Beteiligung von den Fach und IT-Abteilungen - einer unternehmensweiten Ausrichtung. Die Geschäftsprozesse müssen entsprechend übergreifend definiert werden, Anforderungen daraus werden für die Servicebereitsteller IT aber auch andere Organisationseinheiten abgeleitet.

Das Information Management unterstützt diesen Vorgang wesentlich dadurch, das die bestehenden Datenquellen, bestehende Anwendungen und Services identifiziert werden. Weiterhin liefert IM die technische Basis für das

- Metadatenmanagement
- Datenzugriff bzw. Security und
- Masterdata Management.

### **SOA Governance**

Die Verteilung der Kompetenzen, Verantwortlichkeiten und Zuständigkeiten für die Business Prozesse und die daraus abgeleiteten Service – aus Sicht der Anforderer angefangen von den Fachabteilungen bis hin zu den Serviceanbeitern – in der IT-Abteilung – erfordern eine Einführung eines SOA Governance. In der SOA Governance ist die Beschreibung, Zuordung und die Durchführung von Regeln, Richtlinien und Standards beschrieben welche ausgerichtet an der Unternehmensstrategie den organisatorischen Rahmen für die Service und Geschäftsprozesse enthält.

SOA Governance muß projektübergreifend ausgerichtet sein um unternehmensweit die Service orientierte Architektur einzuführen und auszubauen. Sie enthält daher neben der IT-technischen Ausrichtung auch die fachlichen Bereiche. Im Vordergrund steht dabei die gewährleistung wiederverwertbare Services übergreifend verfügbar zu halten und redundante Entwicklungen zu vermeiden.

Information Management verantwortet dabei z.B. die Bereitstellung der unternehmensweite Repositories, Implementierung der Datenzugriffsmethoden, Guidelines für Masterdatamanagement

### **Metadaten Management**

Die unternehmensweite Erfassung der Metadaten und die Speicherung in einem toolübergreifenden Metadatenrepository wird von Kunden in den letzten Jahren zunehmend gefordert.

Metadaten Management beinhaltet die Erstellung der Metadaten, deren konsistente Speicherung sowie deren Kontrolle.

Metadaten enthalten die Informationen über Daten- Anwendungsobjekte, Laufzeitinformationen. Trotzdem diese Informationen meist gespeichert sind ist der Zugriff auf die relevanten Informationen systemübergreifend eine aufwändige und damit meist nicht zufriedenstellend gelöste Angelegenheit. Für die übergreifende Nutzung von Services in SOA ist das Thema Metadatenmanagement zunehmend eine Schlüsselkomponente um die Transparenz bzgl. der Services sicherzustellen.

Um die gewachsenen Strukturen in diesem Bereich mit unterschiedlichen Entwicklungsstufen, einer Vielzahl von Individuallösungen mit verschiedenen Ausprägungsgraden zusammenzufassen bedarf es einer intensiven Unterstützung des Unternehmensmanagements.

Im Sinne eines unternehmensweiten konsolidierten Metadatenmanagement liegen die aktuellen Metadaten fast durchgehend unstrukturiert und speziallisiert nach den verschiedenen Tools vor. Zum Beispiel werden fachliche Anforderungen häufig in Textform oder mit Hilfe unterschiedlicher Prozessmodellierungstools gespeichert, IT-Konzepte in Word, Use Cases-Modelle, Datenmodelle erstellt mit unterschiedlichen Tools und häufig nicht auf dem aktuellen Produktionsstand, operationalen Metadaten z.B. Laufzeitprotokollen sind in dem Format des jeweils eingesetzten Produkts gespeichert.

Eine Zusammenführung dieser unterschiedlichen Metadaten bedarf der Vorgabe von unternehmensinternen Richtlinien welche die Verantwortlichkeiten, das Datenmodell für das übergreifende Repository Entwicklungsvorgehen regeln. (siehe SOA Governance)

Die Bereitstellung eines konsolidierten Metadatenmanagements ist eine aufwändige und vor allem permanente Aufgabe.

#### **Links:**

- Die Rolle von Informationen in einer SOA: [http://www-306.ibm.com/software/de/solutions/soa/entrypoints/odb\\_soa.html](http://www-306.ibm.com/software/de/solutions/soa/entrypoints/odb_soa.html)
- Case Study: Information as a Service SOA Scenario : <http://www.redbooks.ibm.com/redpapers/pdfs/redp4382.pdf>
- SOA\_Know-How [http://www.soa-know-how.de/index.php?id=45&tx\\_bccatsandauthors\[catid\]=19](http://www.soa-know-how.de/index.php?id=45&tx_bccatsandauthors[catid]=19) <http://www.competence-site.de/soa> <http://www-306.ibm.com/software/solutions/soa/>

• SOA-Literatur: <http://www-306.ibm.com/software/de/solutions/soa/literature.html>

## **Redbooks/Whitepapers u.a.**

The draft of the 2nd edition of *Up and Running with DB2 for Linux*, SG24-6899-01 is now available on IBM Redbooks Web site:

http://www.redbooks.ibm.com/redpieces/abstracts/sg246899.html

This popular book was first published in 2003. In this edition, we have brought this book to the DB2 9.5 level and added an introduction to Data Studio.

## **Newsletter Archiv**

Die alte Adresse (wie in den vorhergehenden DB2 NL) ist nicht mehr gültig. Leider wurde die Änderung nicht unmittelbar mitgeteilt, sondern kam etwas verzögert, so daß im Januar ein Zugriff auf das Archiv nicht möglich war.

Wir bitten Sie dies zu entschuldigen.

Alte Ausgaben vom DB2-NL sind nun zum Nachlesen im Archiv von BYTEC zu finden: [https://www.bytec.de/de/software/ibm\\_software/newsletter/db2newsletter/](https://www.bytec.de/de/software/ibm_software/newsletter/db2newsletter/)

# **Anmeldung/Abmeldung**

Sie erhalten diesen Newsletter bis zur 3ten Ausgabe ohne Anmeldung. Wenn Sie weiterhin diesen Newsletter empfangen wollen, schicken Sie Ihre Anmeldung mit dem Subjekt "ANMELDUNG" an [db2news@de.ibm.com.](mailto:db2news@de.ibm.com)

# **Die Autoren dieser Ausgabe:**

Sollten Sie Anfragen zu den Artikeln haben, können Sie sich entweder direkt an den jeweiligen Autor wenden oder stellen Ihre Frage über den DB2 NL, denn vielleicht interessiert ja die Antwort auch den Rest der DB2 NL Leser.

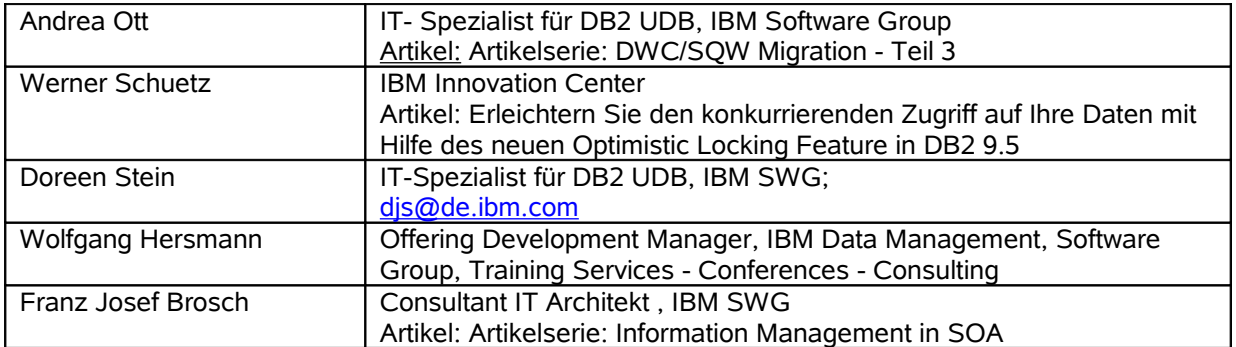

#### **Reviewer und Ideenlieferanten:**

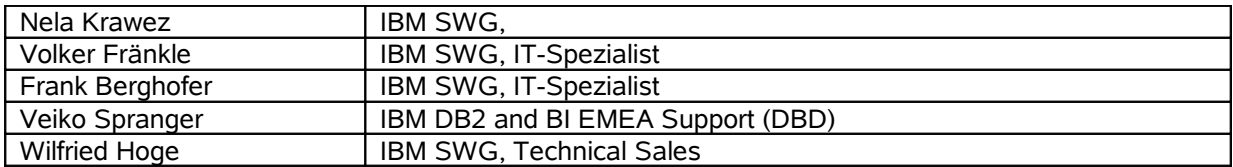